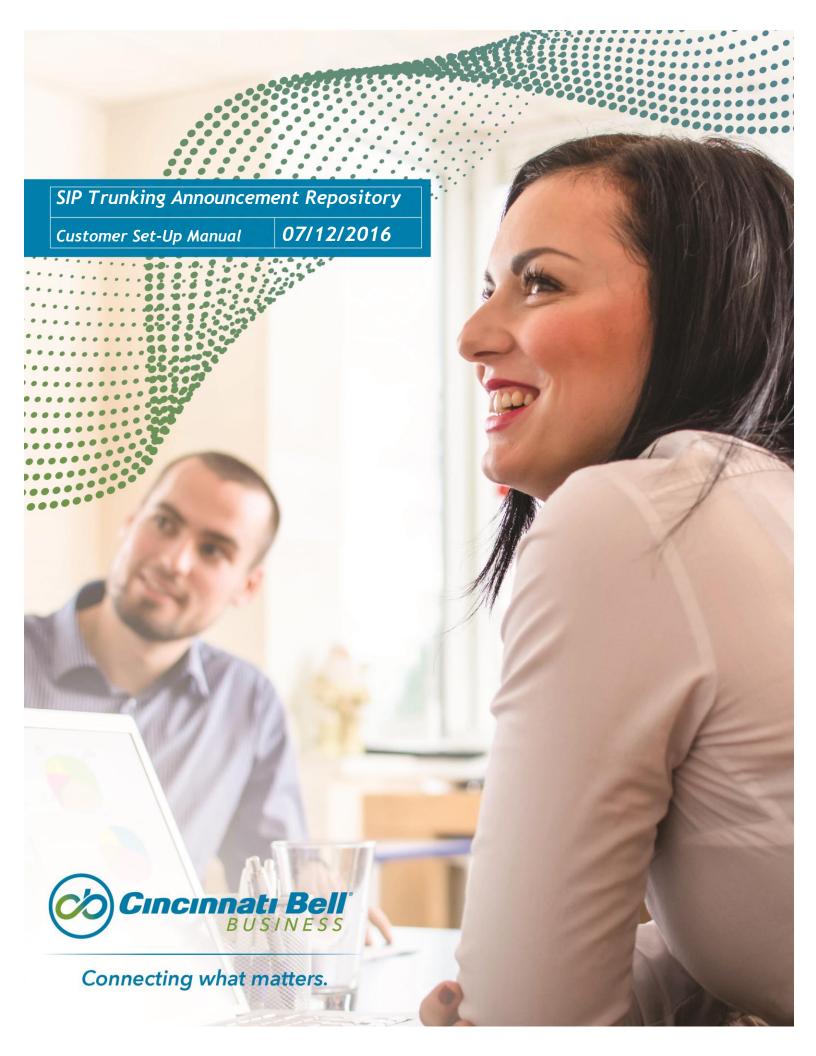

# SIP Trunking Announcement Repository

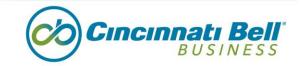

# Manual Overview

The SIP Trunking Announcement Repository Manual is designed to provide a step-by-step process to help customers activate the feature.

### Steps:

1. Log in at <a href="https://web1.voip.fuse.net/Login/">https://web1.voip.fuse.net/Login/</a> with username and password.

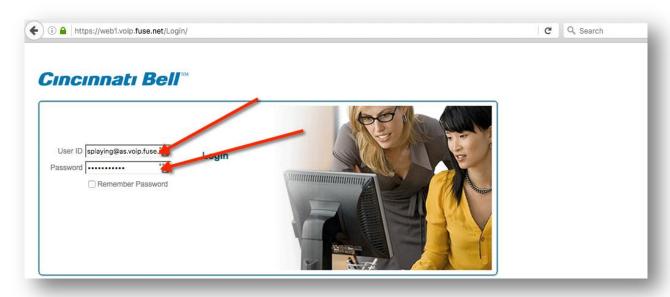

2. Click on Announcement Repository.

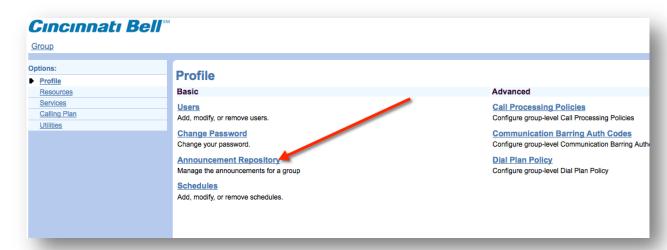

# SIP Trunking Announcement Repository

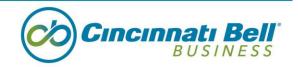

3. Click Add.

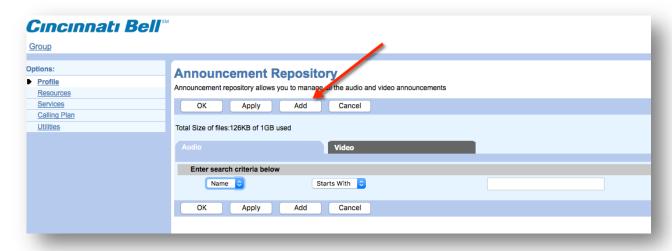

- 4. Name your Announcement and browse to your pre-recorded file. Click OK.
  - a. Here are some sites with free downloads to produce your recordings:
    - i. <a href="https://www.goldwave.com/">https://www.goldwave.com/</a>
    - ii. <a href="http://www.audacityteam.org/">http://www.audacityteam.org/</a>

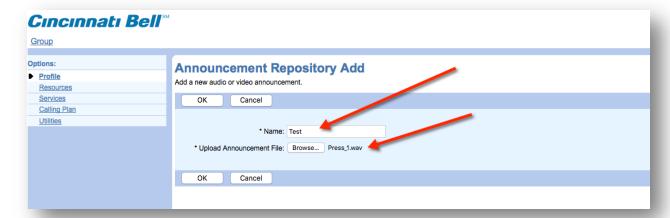

# SIP Trunking Announcement Repository

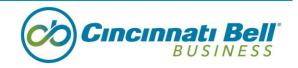

### 5. Specifications for recording.

### **Record a Personal Greeting or Announcement**

You use this procedure to record a personal greeting or an announcement using a PC. The Application Server accepts .WAV and .WMA file formats. The following lists the validation rules for the file formats:

#### For .WAV files:

- Linear PC
- 16.000 kHz
- 16 bit mono
- WAV file type

### For .WMA files:

- Linear PCM
- 16.000 kHz
- 16 bit mone
- WMA file type

### For both .WAV and .WMA files:

- The maximum audio length is 2 minutes for a Voice Messaging Greeting and Custom Ringback User/Group.
- The maximum audio length is 10 seconds for user's Voice Portal Personalized Name.
- The maximum audio length is 10 minutes for the Music On Hold greeting.
- For all other services, the maximum audio length is 5 minutes.

<sup>\*\*\*\*</sup>For questions regarding your features, please contact 1-888-638-1699, option 4\*\*\*\*